## **Копирование и перемещение объектов. Удаление и восстановление объектов Буфер обмена. Практическая работа.**

**25.11.2015**

# **СО нформатика**

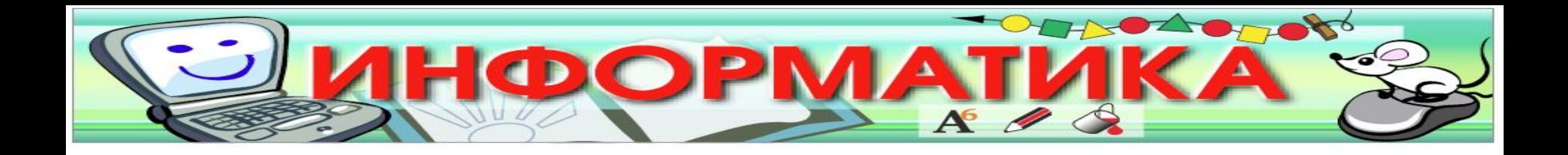

## *Цель урока:*  научиться копировать, перемещать и удалять объекты разными способами.

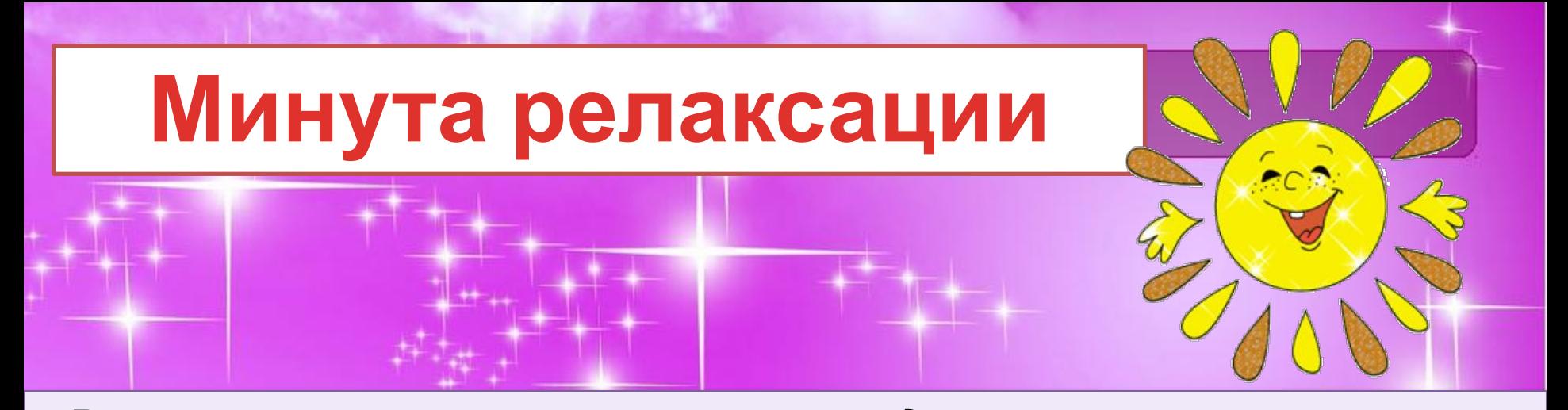

*«В лесу светило солнышко, и все деревья потянули к нему свои веточки. Высоко–высоко тянули чтобы каждый листочек согрелся Но подул сильный ветер и стал раскачивать деревья в разные стороны. Но крепко держатся корнями деревья, устойчиво стоят и только раскачиваются. Ветер принес дождевые тучи, и деревья почувствовали первые нежные капли дождя. Дождик стучит все сильнее и сильнее . Деревья стали жалеть друг друга, защищать от сильных ударов дождя своими ветками. Но вот вновь появилось солнышко. Деревья обрадовались, стряхнули с листьев лишние капли. Деревья почувствовали внутри себя свежесть, бодрость и радость жизни».*

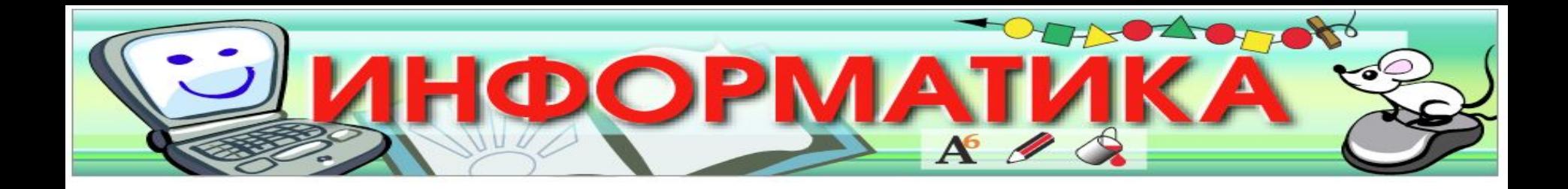

## **ОПРОС ДОМАШНЕГО ЗАДАНИЯ**

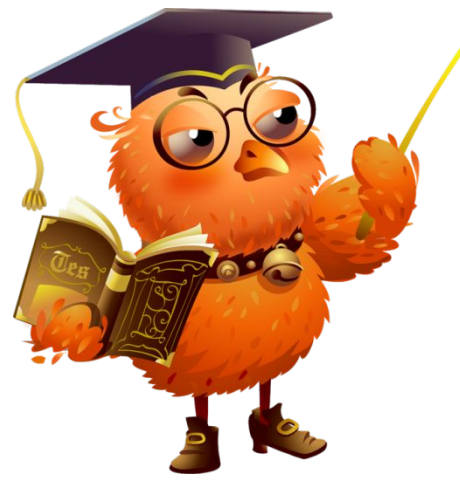

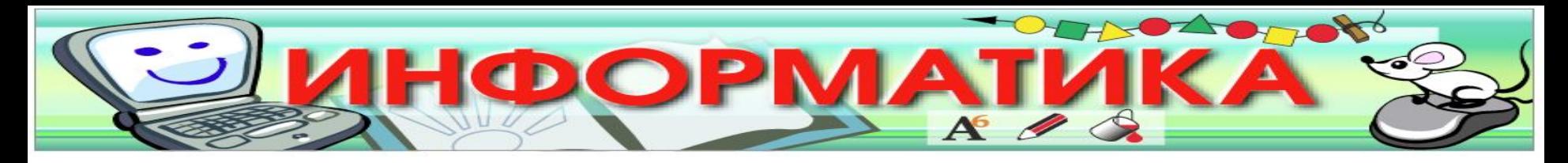

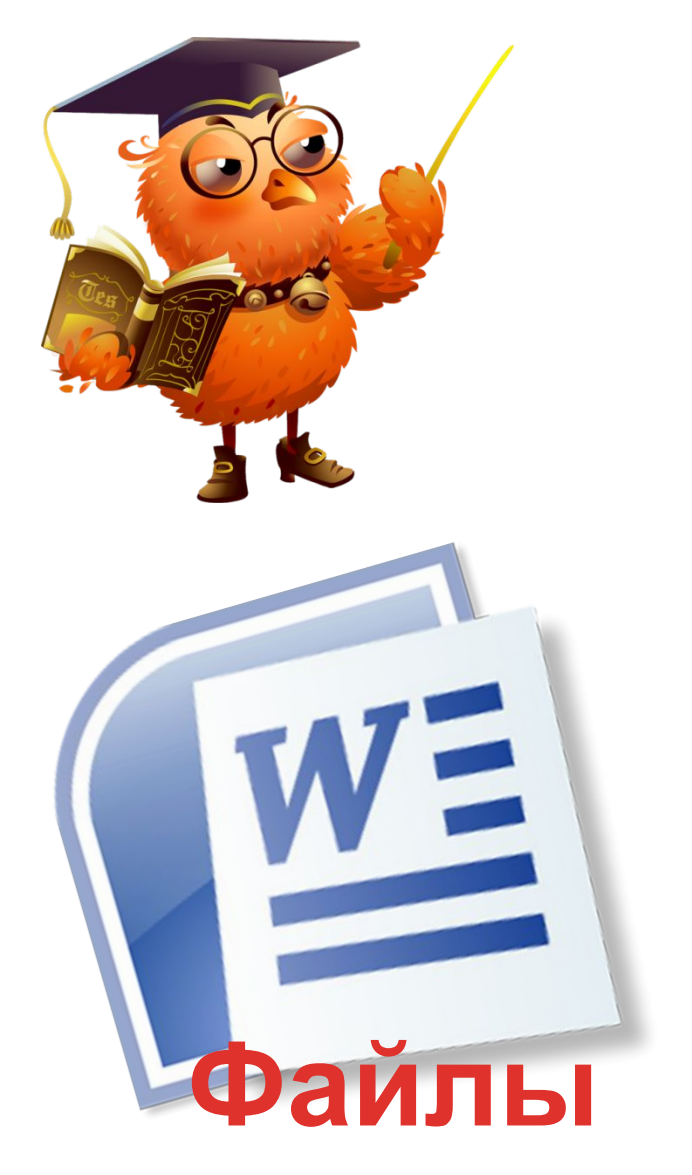

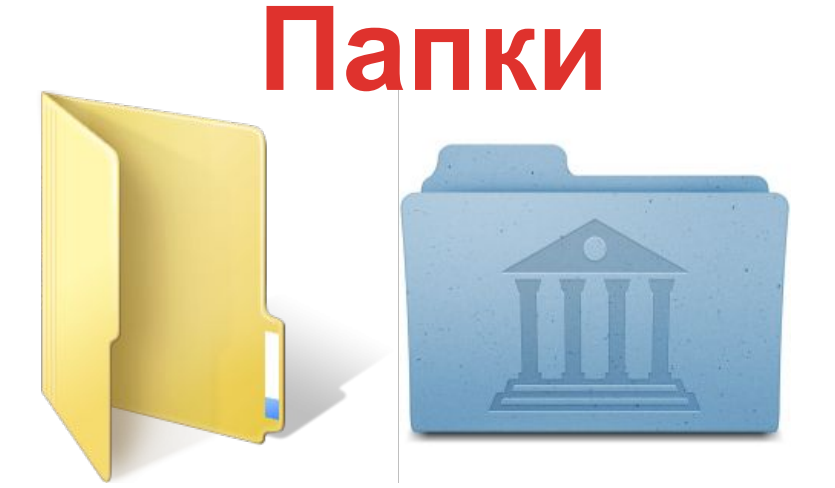

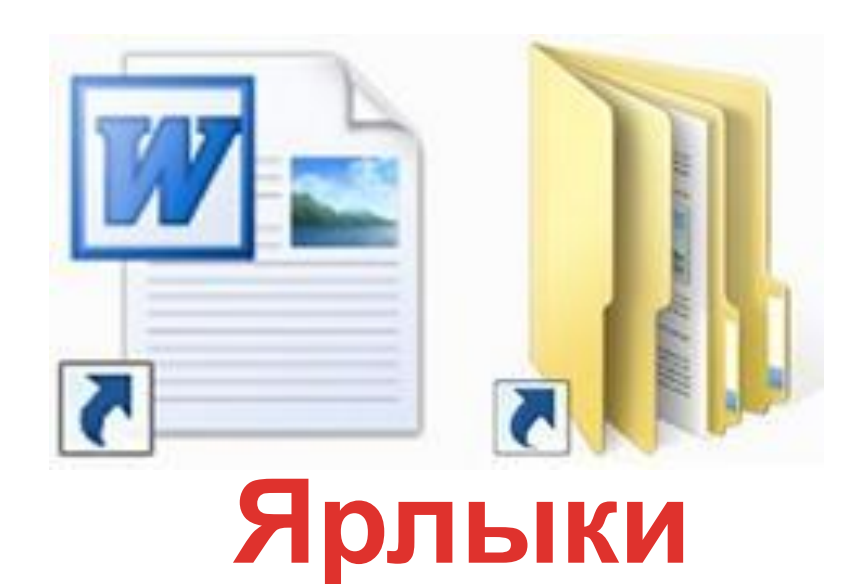

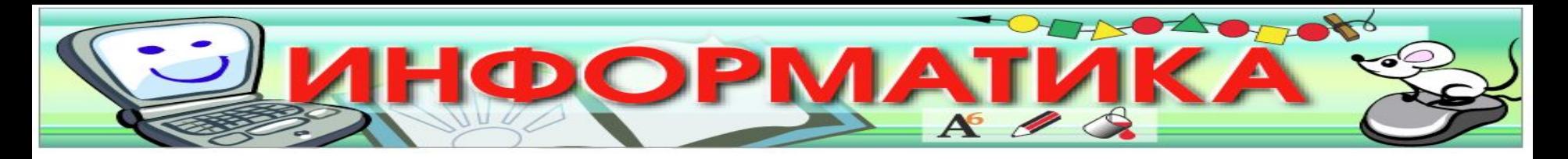

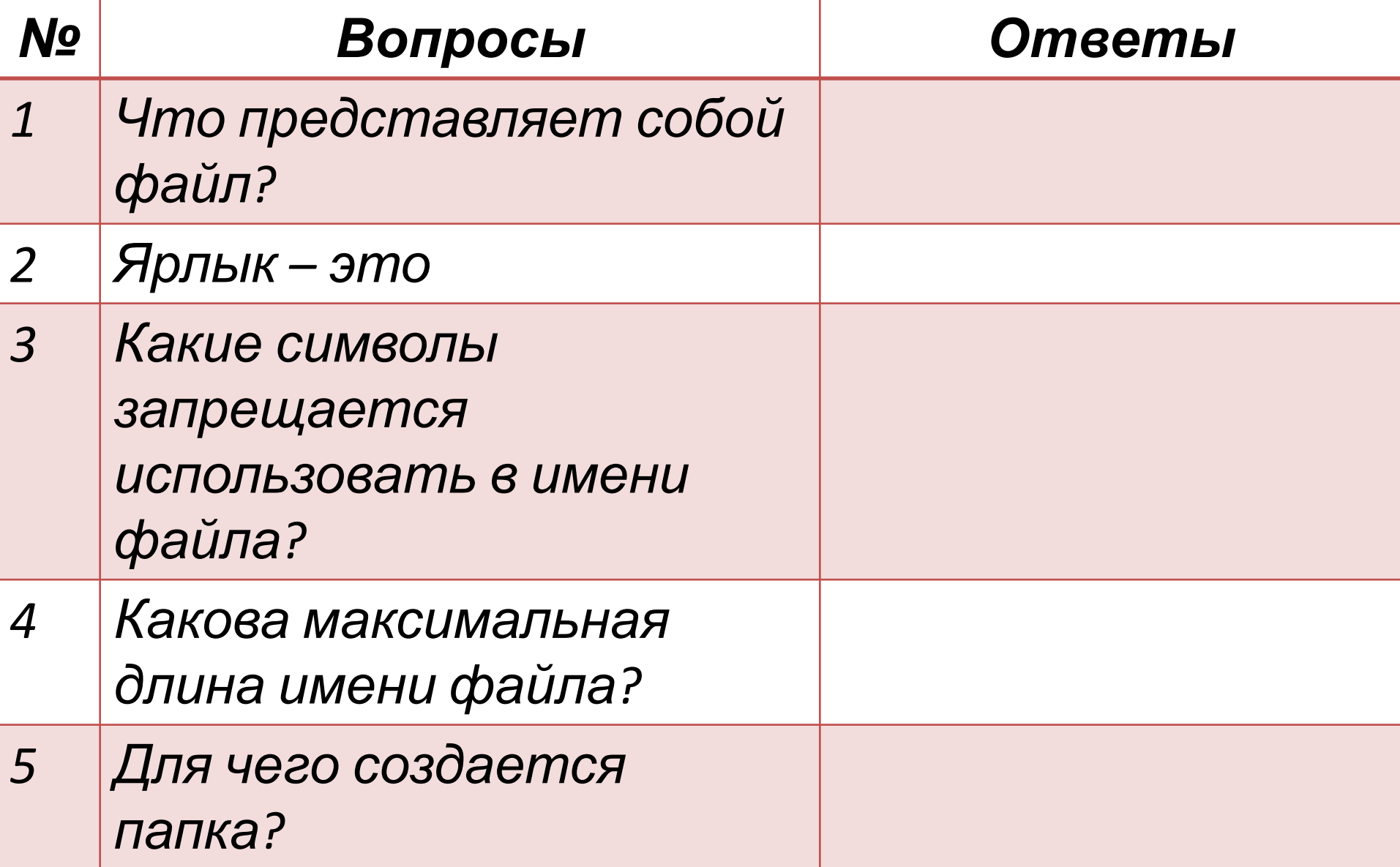

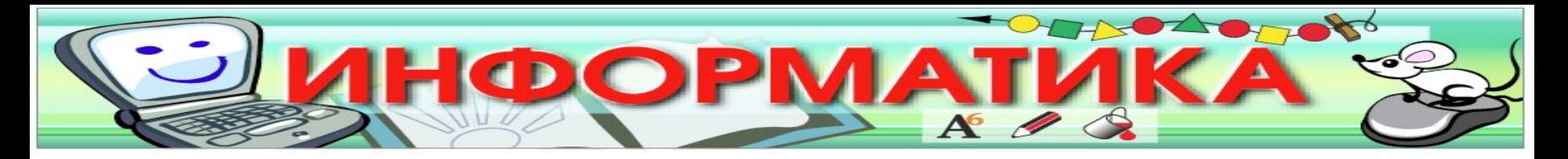

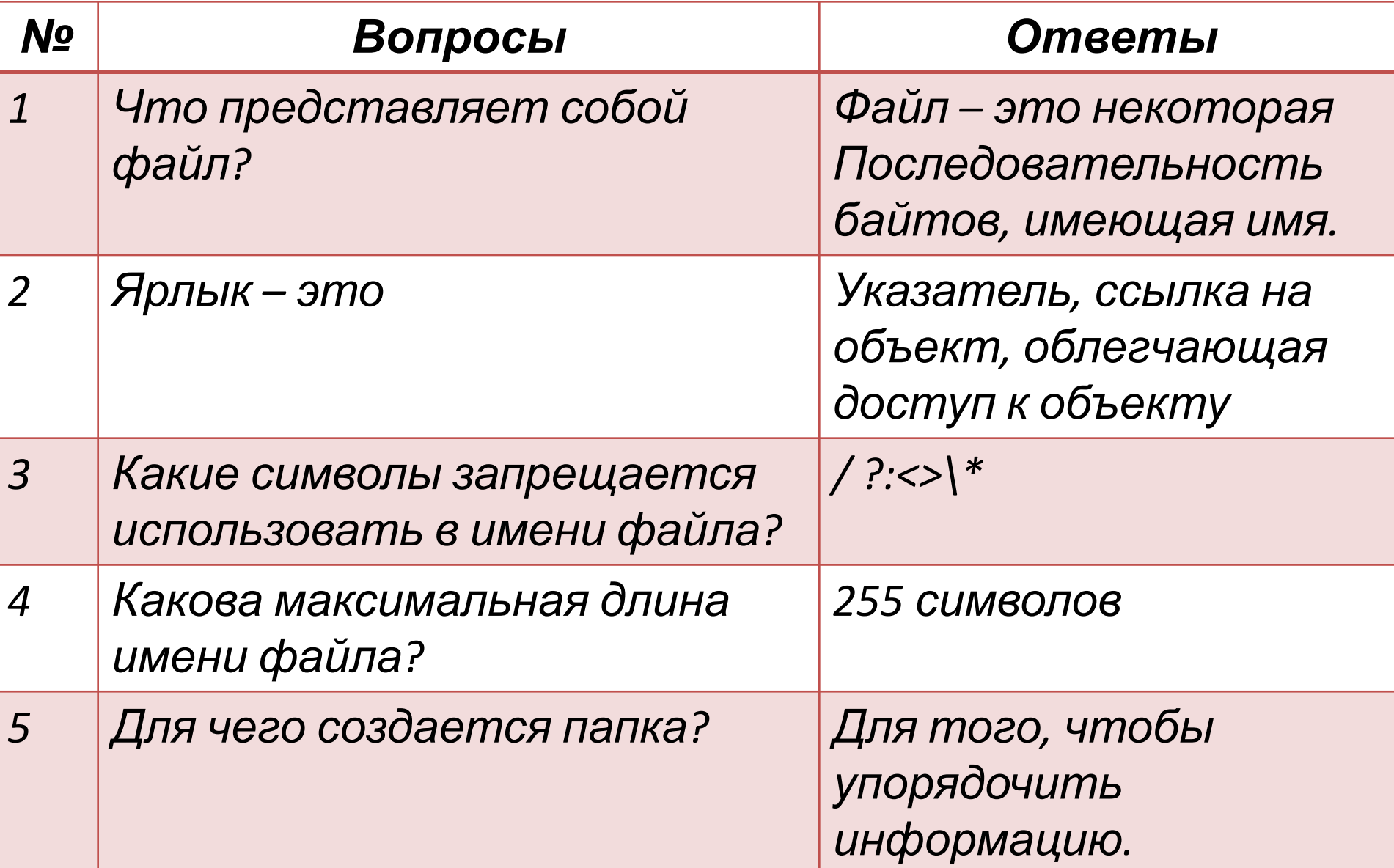

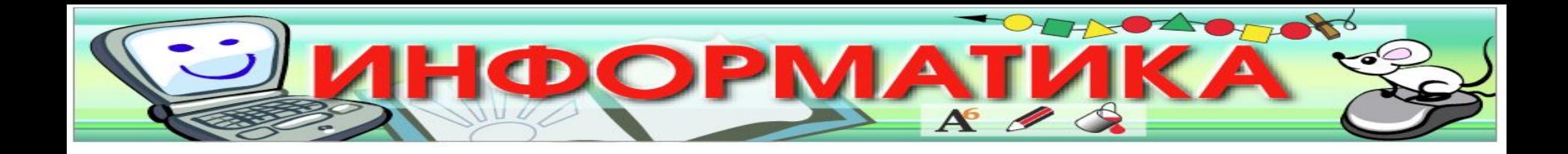

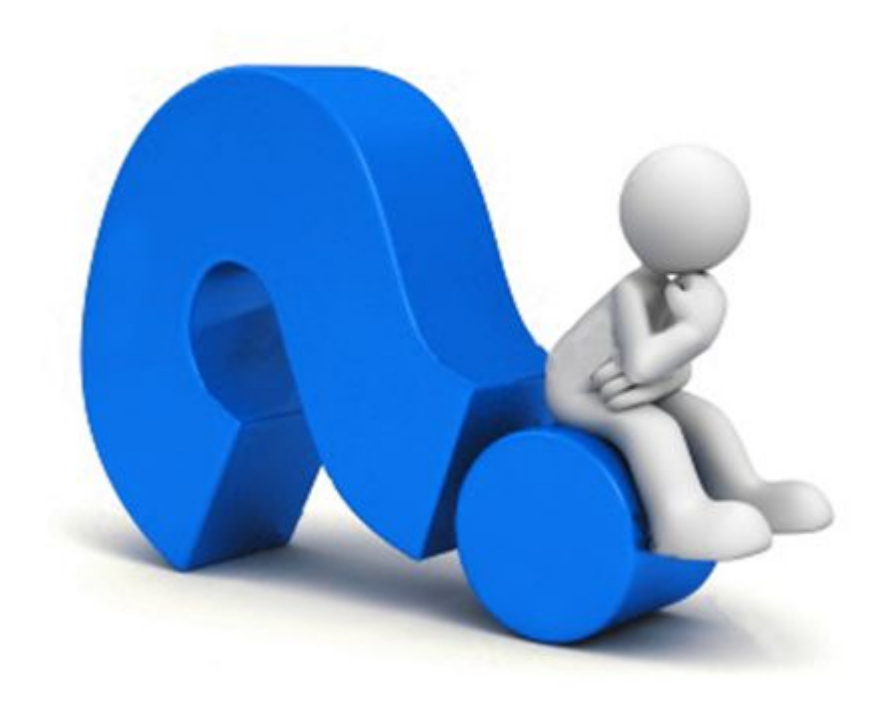

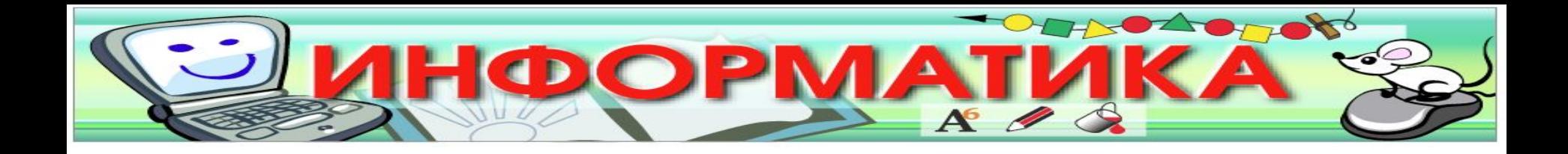

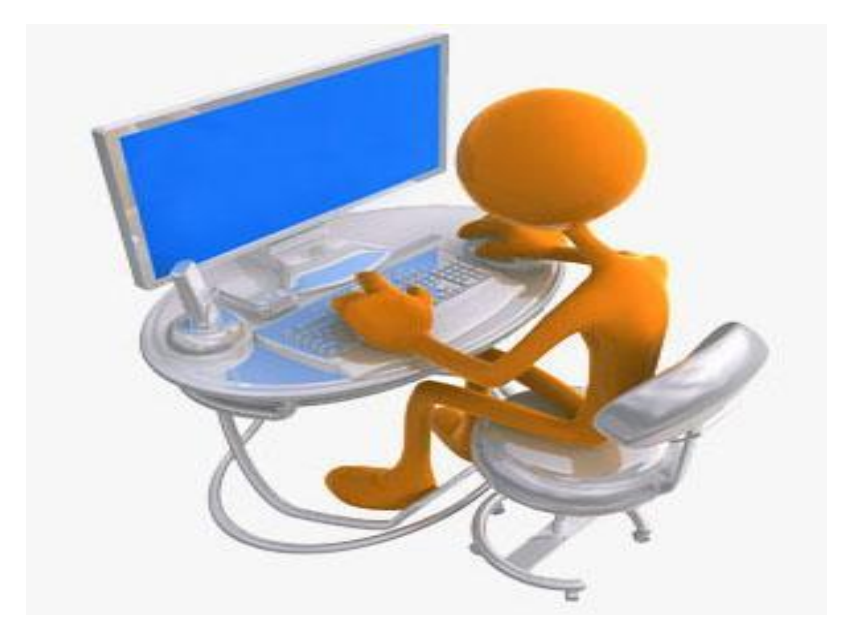

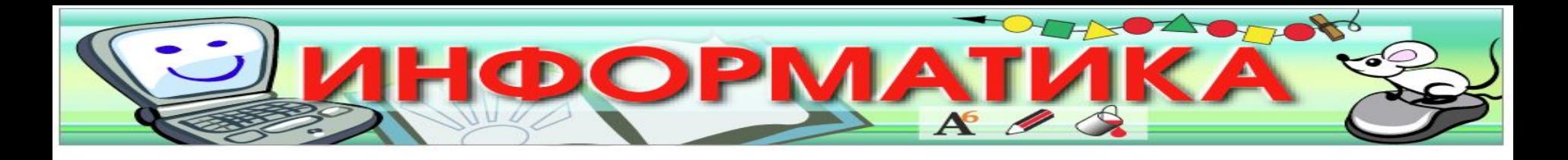

- •Создайте на Рабочем столе папку **Урок**
- •Скопируйте все графические файлы из папки **Мои документы** в папку **Урок.**
- •Создайте текстовый файл в папке **Мои документы.**
- •Переместите ваш файл в папку **Урок.**
- •Дайте вашему файлу другое имя.
- •Создайте ярлык для своего файла.
- •Покажите результат работы учителю и удалите вашу папку.

#### **Инструкция.**

#### *Выделение группы файлов.*

•Последовательная группа файлов. Щелкнуть на значке первого файла выделяемой группы, •нажать клавишу Shift и, не отпуская ее,

•щелкнуть на значке последнего файла группы.

•Произвольная группа файлов. Щелкать по значкам файлов при нажатой клавише **Ctrl.**

•Щелчок на значке уже выделенного файла исключает его из группы.

•Выбор всех файлов в папке. Открыть папку и нажать клавиатурную комбинацию **Ctrl + A.**

•Сброс группового выделения. Для отказа от выполнения групповой операции достаточно щелкнуть в любом месте окна папки.

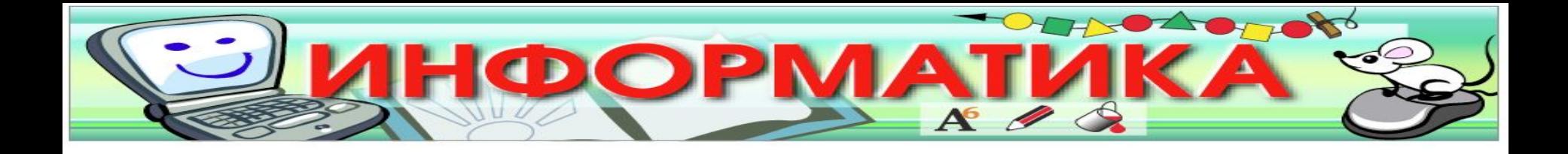

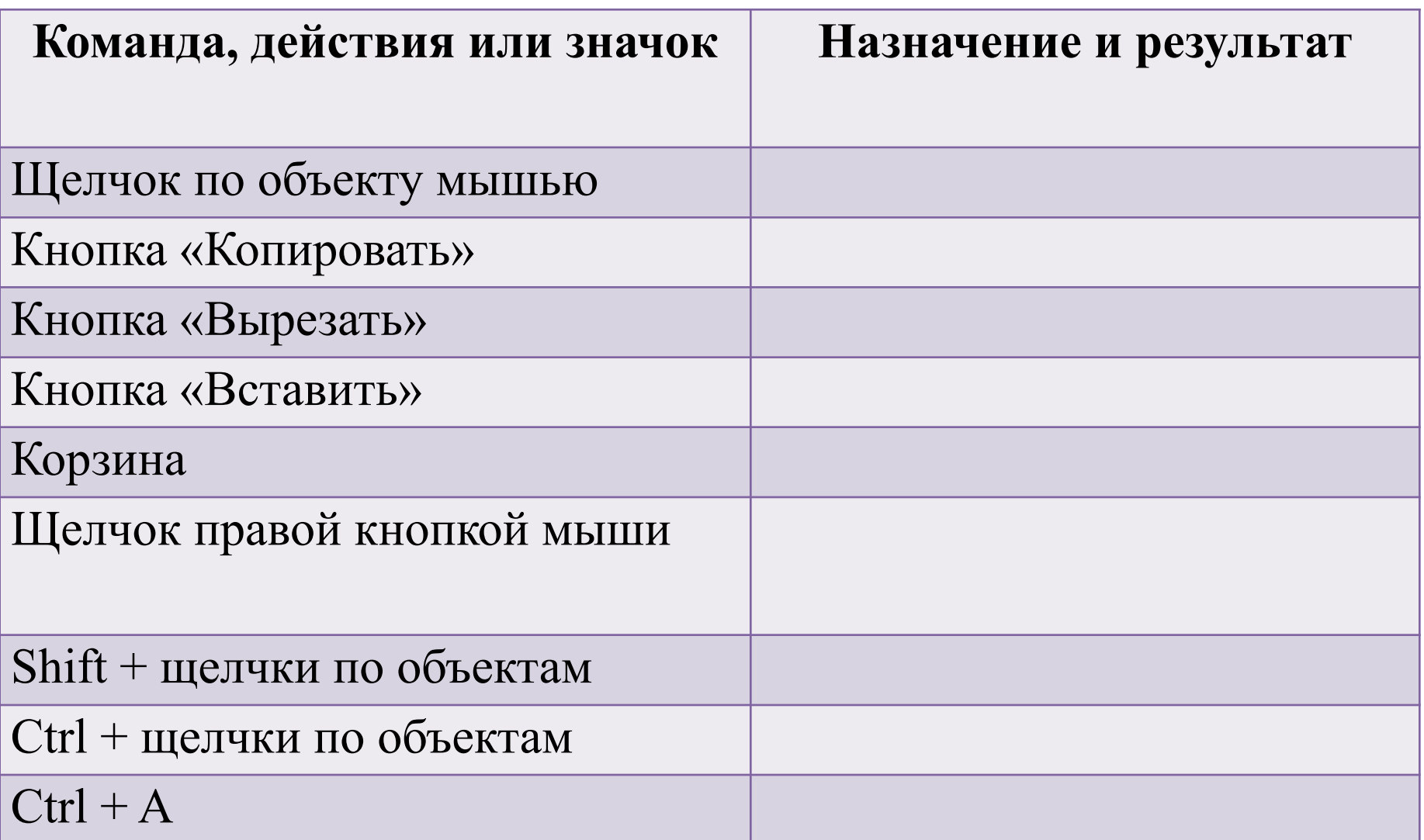

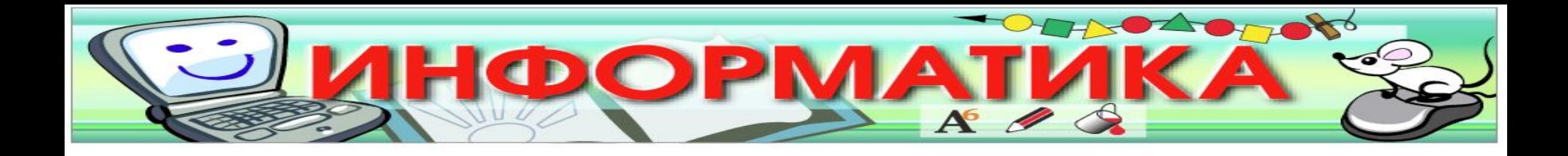

## УРОВЕНЬ А УРОВЕНЬ В УРОВЕНЬ С

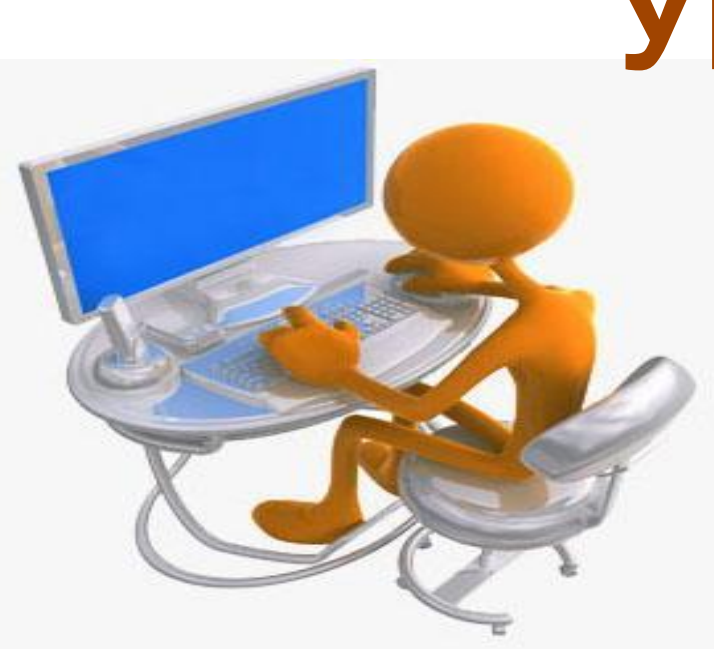

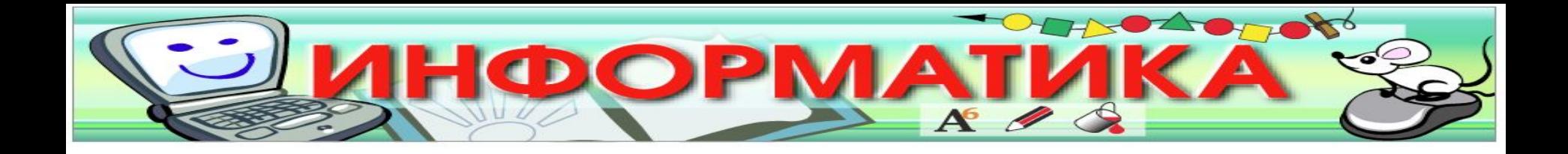

## правильная посадка за компьютером

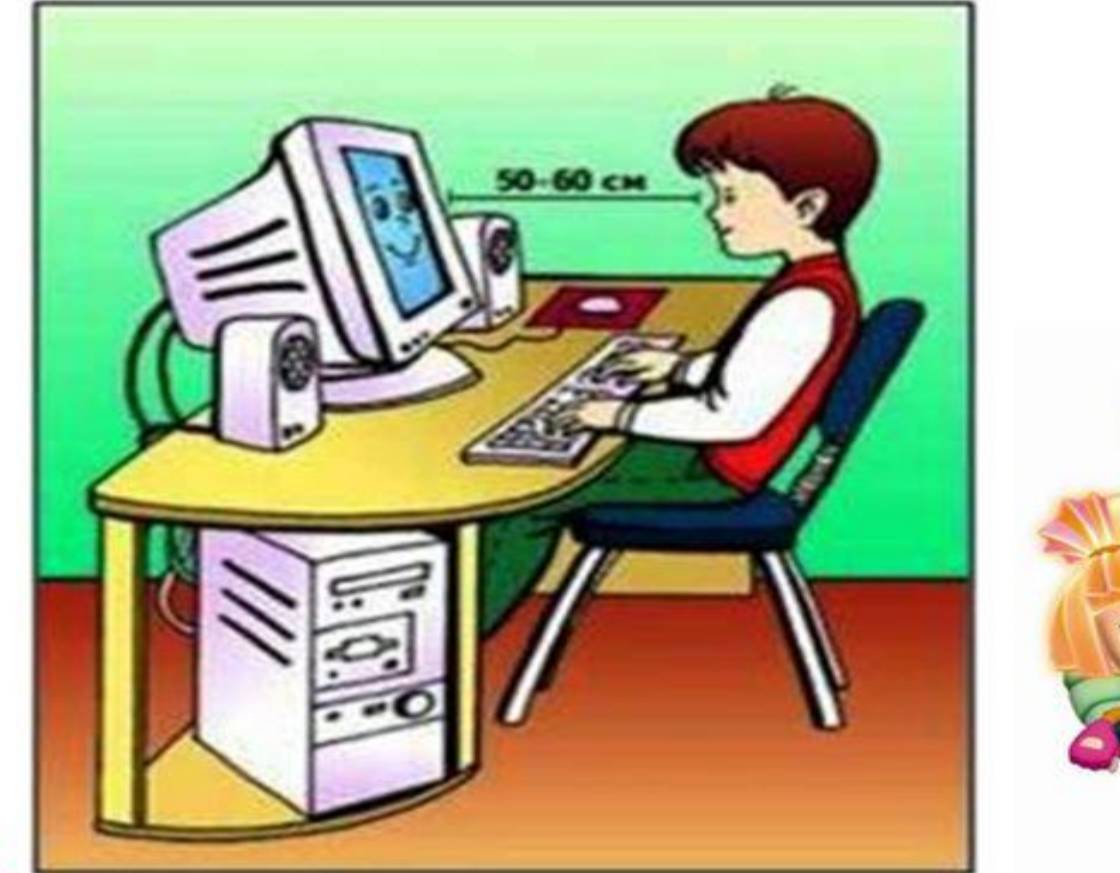

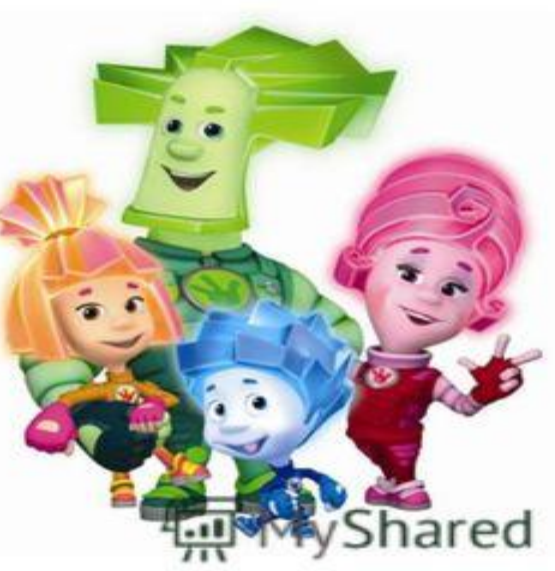

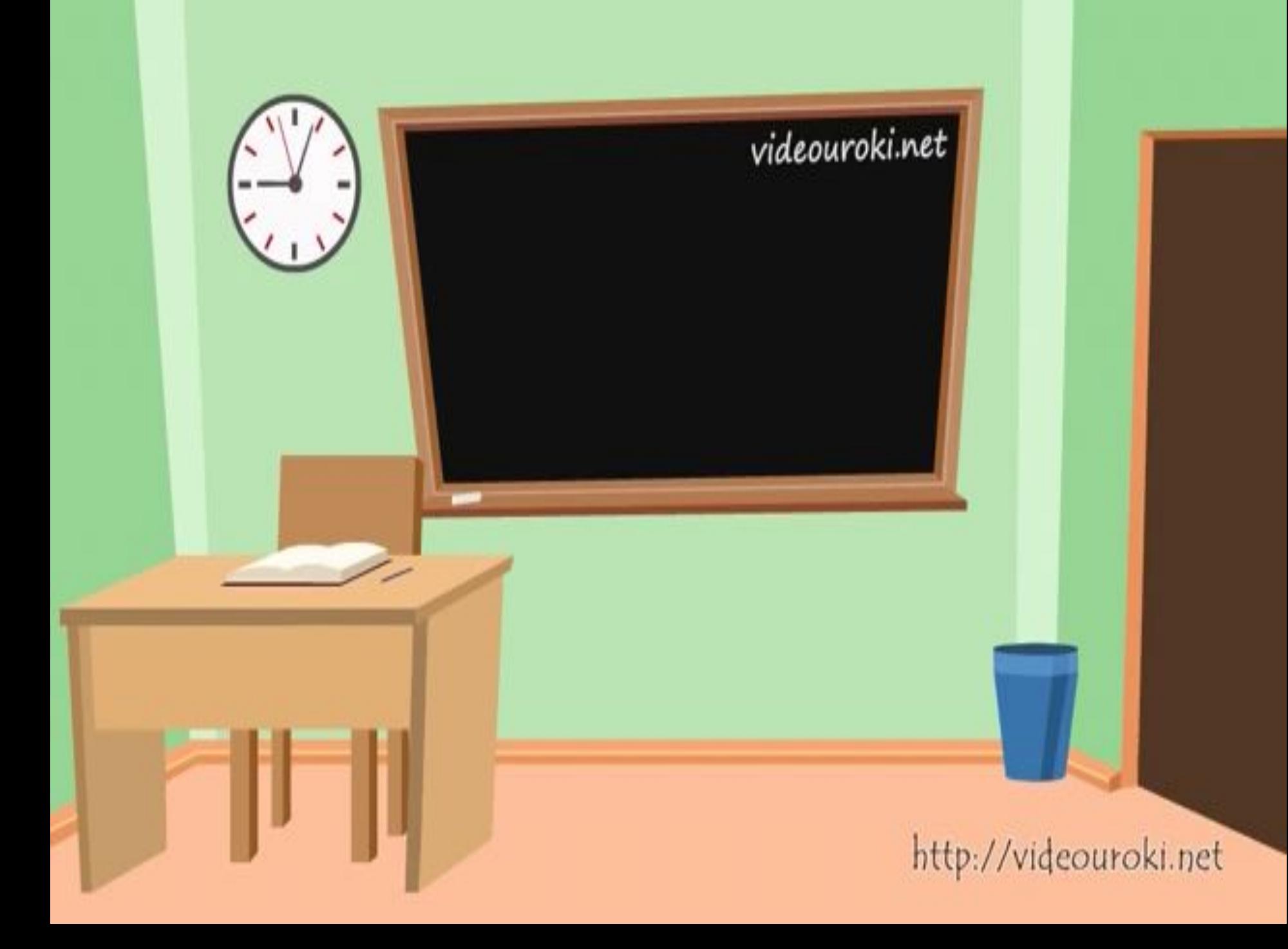

## **ПОДВЕДЕНИЕ ИТОГОВ**

#### **1. Укажите лишнее в операциях над объектами Windows**

- A. Копирование
- B. Перемещение
- C. Удаление
- D. Хранение

## **2. Какой способ копирования объектов не использует буфер обмена?**

- A. Перенос левой кнопки мыши с нажатой клавишей Ctrl
- B. Клавиатурный
- C. Командами Копировать, Вставить
- D. Контекстное меню

### **3. С клавиатуры команда Вырезать заменяется комбинацией клавиш:**

- A. Ctrl+С
- B. Ctrl+V
- C. Ctrl+X
- D. Ctrl+Z

#### **4. Выделенную группу объектов нельзя:**

- A. Скопировать
- B. Переименовать
- C. Удалить
- D. Перенести

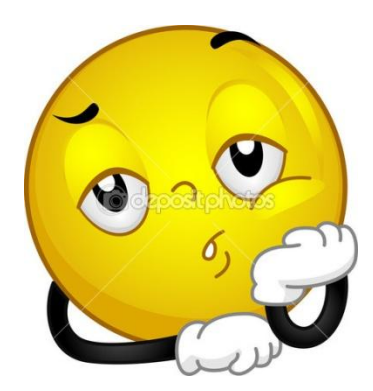

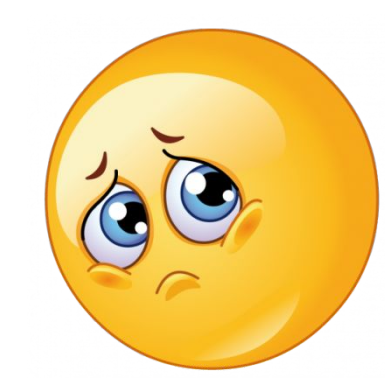

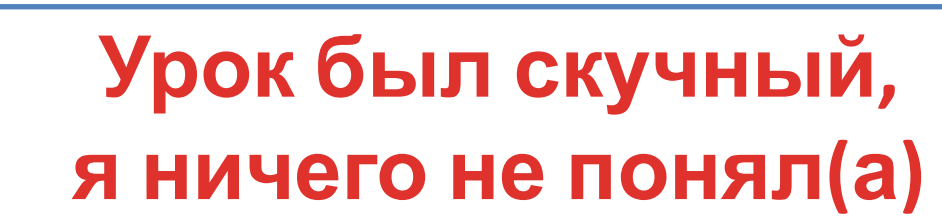

**Я в растерянности, понял(а) не все**

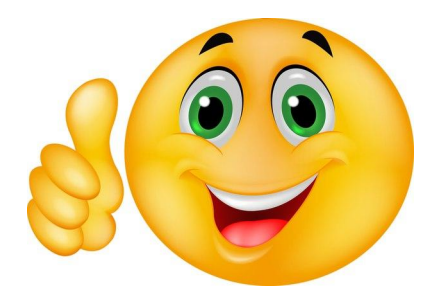

## **Мне понравился урок, я все понял(а)**

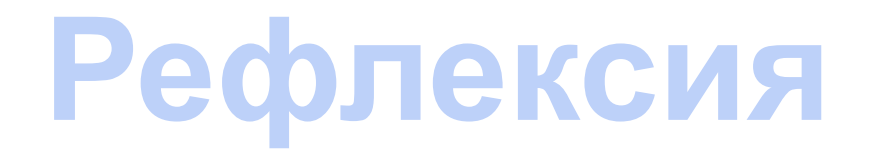

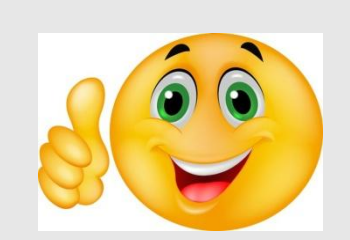

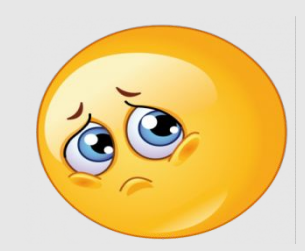

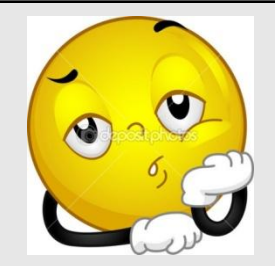

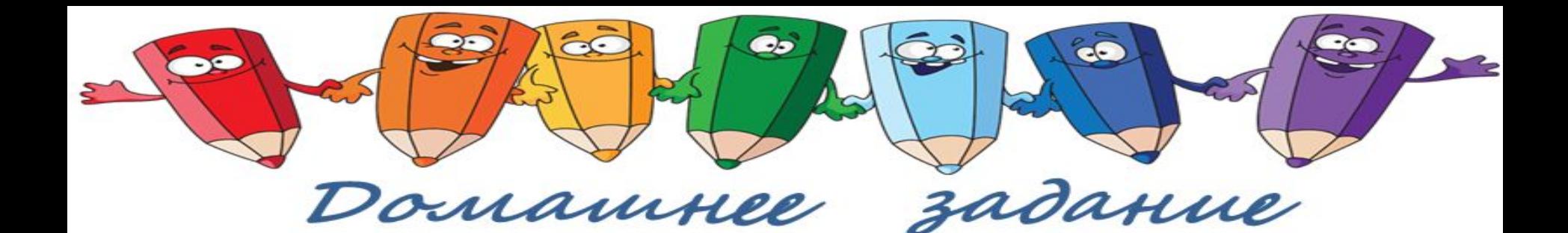

## **Стр. 104-105 Контрольные вопросы и задания**

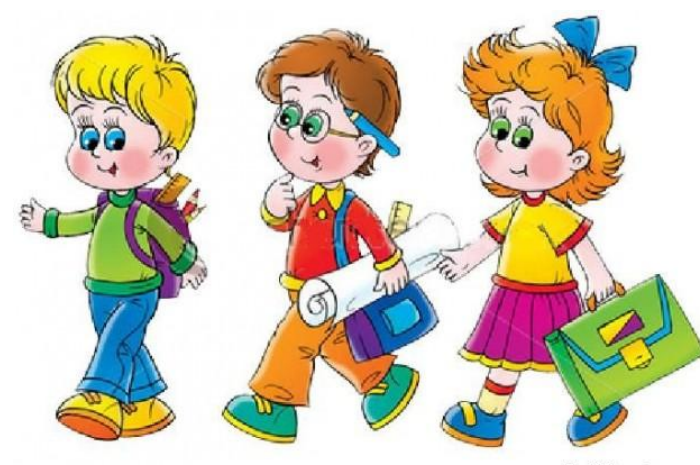

schooltekonstanzozuzu

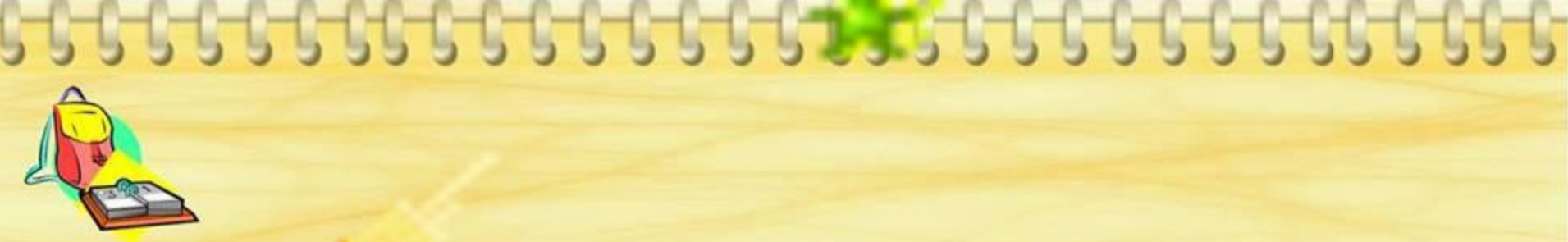

## Спасибо за урок! Молодцы!